# [INSTITUT FÜR ANGEWANDTE](http://www.imd.uni-rostock.de) 101010101010101 [Abmelden](http://www.imd.uni-rostock.de/service/abmelden/?redirect_url=index.php%3Fid%3D153892&pageId=153892) | [Meine Daten](http://www.imd.uni-rostock.de/servicenavigation/meine-daten/) | [English](http://www.imd.uni-rostock.de/en/lehre/lehrangebot/laborpraktikum/assemblermodul/avr32adu/) | [Lageplan](http://www.imd.uni-rostock.de/servicenavigation/lageplan/) | [Sitemap](http://www.imd.uni-rostock.de/servicenavigation/sitemap/) | [Impressum](http://www.imd.uni-rostock.de/servicenavigation/impressum/)<br>|-

Traditio et Innovatio

# 010101010101010 0101010101010101010101010010101

MIKROELEKTRONIK UND DATENTECHNIK

Suchbegriff...

[Forschung](http://www.imd.uni-rostock.de/forschung/) [Lehre](http://www.imd.uni-rostock.de/lehre/) Bachelor und Maste **[Lehrangebot](http://www.imd.uni-rostock.de/lehre/lehrangebot/)** [Studentische Arbeiten](http://www.imd.uni-rostock.de/lehre/studentische-arbeiten/) [Hinweise](http://www.imd.uni-rostock.de/lehre/hinweise/) [Studienbüro IEF](http://www.ief.uni-rostock.de/index.php?id=studienbuero) [Vorlesungsverzeichnis](http://lsf.uni-rostock.de/qisserver/rds?state=wtree&search=1&trex=step&root120102=536%7C778&P.vx=kurz) [Bibliothek](http://www.ub.uni-rostock.de/ub/index_xde.shtml) [Mitarbeiter](http://www.imd.uni-rostock.de/mitarbeiter/)

Universität<br>Rostock

20

[Presse und Jobs](http://www.imd.uni-rostock.de/presse/) [Intranet](http://www.imd.uni-rostock.de/intranet/) [Sitemap](http://www.imd.uni-rostock.de/sitemap/)

<span id="page-0-6"></span>[Institut](http://www.imd.uni-rostock.de/institut/) **Institut** [Fakultät IEF](http://www.ief.uni-rostock.de/) [Institute der Elektrotechnik](http://www.elektrotechnik.uni-rostock.de) Institute

eite » [Lehre](http://www.imd.uni-rostock.de/lehre/) » [Lehrangebot](http://www.imd.uni-rostock.de/lehre/lehrangebot/) » [Laborpraktikum](http://www.imd.uni-rostock.de/lehre/lehrangebot/laborpraktikum/) » [Assemblermodul](http://www.imd.uni-rostock.de/lehre/lehrangebot/laborpraktikum/assemblermodul/) » [ATMEL AT32UC3A ADU](http://www.imd.uni-rostock.de/lehre/lehrangebot/laborpraktikum/assemblermodul/avr32adu/)

EVK1100 - Evaluation-Kit für ATMEL-AVR-UC3-Projekte

Das **AVR® ONE!** ist ein mächtiges Entwicklertool für das On-Chip Debbugging und die<br>Programmierung aller AVR32 Prozessoren im **ATMEL Studio** über verschiedene Schnittstelle<br>- JTAG, PDI , debugWire und ISP.

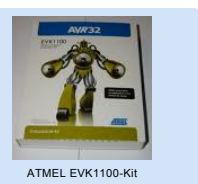

## Mikrocontroller ATMEL AT32UC3A Analog to Digital Converter

Bei dem **AVR32** handelt es sich um eine properitäre 32-bit-RISC-Architektur des Herstellers ATMEL. Das **EVK1100** ist ein Evaluierungs- und Entwicklungswerkzeug für den AVR32 AT32UC3A-Mikrocontroller.

**IAR** Systems bietet ein KickStart-Kit für Anwender des AVR32-UC-Cores von Atmel an. Enthalten sind das<br>Entwicklungsboard EVK1100 von Atmel, eine auf 32 KByte<br>Code limitierte Version der **IAR Embedded Workbench** für<br>AVR32 und eine **JTAG in-Circuit Emulator mk-II** Debug-Probe von Atmel.

In der Entwicklungsumgebung IAR Embedded Workbench sind alle notwendigen Programmentwicklungs-Tools (C/C++ Compiler, Assembler, Linker, Library Builder, Editor, Projektmanager, Debugger und Simulator) integriert.

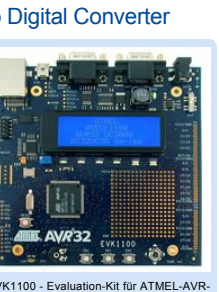

11191001

TANANCH

S.

#### <span id="page-0-0"></span>1. Versuchsziel

Anhand einfacher Beispiele für die Ein- und Ausgabe wird die Funktion und die Assembler-<br>Programmierung des Mikrocontrollers AT32UC3A demonstriert. Mit Hilfte des Entwicklungsboards<br>EVK1100 soll ein Digitalvoltmeter mit zw

Der intergrierte **AD-Wandler** (ADC) arbeitet nach dem Verfahren der sukzessiven Approximation und<br>bietet 8 analoge Eingabekanäle. Auf dem Entwicklungsboard EVK1100 sind die ersten drei ADC-<br>Kanäle für Demonstrationszwecke Helligkeitssensor beschaltet.

Das 4-zeilige **LCD-Anzeigemodul** auf dem EVK1100-Board enthält einen eigenen Display-Controller und wird über das serielle Peripherieinterface SPI des AVR32-Mikrocontrollers angesteuert. Die<br>korrekte Initialisierung und zeichenorientierte Ansteuerung (ASCII-Code) des LCD-Controllers über<br>das SPI-Modul erfolgt im Prak

#### <span id="page-0-1"></span>2. Grundlagen

Die Programmentwicklung und Testung auf dem Mikrocontroller AT32UC3A0512 wird durch ein leistungsfähiges On-Chip Debug System (OCD) unterstützt. Dieses Debug System basiert auf dem<br>Standard NEXUS 2.0 claas 2+ und kann über ein externes Debug Tool (JTAGICE mk-II) am JTAG-<br>Port des **EVK1100** für den Download un

Der AVR32-RISC-Prozessors **[AT32UC3A](http://www.atmel.com/Images/doc32058.pdf)** ist ein Mitglied der AVR32-UC3-Mikrocontrollerfamilie der Firma ATMEL. Er verfügt über 512 KB internem Flash und 64 KB internem Arbeitsspeicher. Es handelt sich um einen 32 bit Prozessor mit einer Taktfrequenz von bis zu 66 MHz. Auf dem Board EVK1100 wird ein 12 MHz-Oszillator verwendent (PBA Clock=12 MHz). Aufgrund einer umfangreichen Integration von Standard-Peripherie, des flexiblen Interruptsystems, der hohen Rechengeschwindigkeit und der verschiedenen Betriebsmodi bietet sich ein breites Einsatzspektrum in eingebetteten Systemen.

Die **AVR32-CPU** besitzt einen orthogonalen Befahlssatz, daher können alle Register des allgemeinen<br>Register-Files (Allzweckregister RO-R15) als Quelle oder Ziel bei Registeroperationen verwendet<br>werden. Der Befehlssatz ent

Der **GPIO-Controller** (General Purpose Input Output Controller) dient dem Management der Ein/Ausgabeleitungen des Mikrocontrollers. Jeder als Ein- oder Ausgang konfigurierte E/A-Pin kann<br>wahlweise vom PIO-Controller oder den internen Peripheriemodulen angesteuert werden. Alle<br>Konfigurationsregister sind inner digitale Eingangssignale von den Controller-Pins eingelesen werden. Bei entsprechender<br>Konfiguration des externen Interrupt Controllers (EIC) kann der GPIO-Controller Interrupt Requests<br>bei der CPU anmelden, die durch exte löst werden. Eine detaillierte Funktionsbeschreibung des GPIO-Controller liefert ATMEL in

Das AD-Wandlermodul (Peripheral Function A) bietet über einen Multiplexer 8 unabhängige<br>Eingangskanäle und liefert eine Auflösung von 8 Bit (LOWRES im Mode Register) oder 10 Bit bei<br>einer Referenzspannung (ADREF) von 3,30 sukzessiven Approximation.

Nach einer erfolgreichen Wandlung wir der 10-Bit-Wert im Channel Data Register (CDR) des<br>jeweiligen Kanals gespeichert, sowie im Last Converted Data Register (LCDR). Das EOC-Flag im<br>Statusregister zeigt das Ende des Wandel Line 0) auslösen.

Der **GPIO-Controller** (General Purpose Input Output Controller) dient dem Management der Ein/Ausgabeleitungen des Mikrocontrollers. Jeder als Eingang oder Ausgang konfigurierte E/A-Pin kann wahlweise vom PIO-Controller oder den internen Peripheriemodulen angesteuert werden.

- 
- 3.1. Auf Grund welcher wesentlichen Architekturmerkmale bei den RICS- und CISC-<br>Systemen spricht man von 4 bit-, 8 bit-, 16 bit-, 32 bit-Mikrocontroller?<br>3.2. Informieren Sie sich über Programmiermodell und Registerstruktu
- 
- versteht man unter einem orthogonalen Befehlssatz?<br>3.3. Wie erfolgt auf Assemblerebene der Zugriff auf die intergrierten Peripheriebasteine des<br>gegebenen ATMEL-Controllers?<br>3.4. Erläutern Sie die Struktur der Konfiguration
- 
- Wandlermoduls (ADC). 3.5. Welche Assembler-Instruktionen sind für die ADC-Konfiguration zur Realisierung eines Digitalvoltmeters notwendig?
- 3.6. Verschaffen Sie sich einen Überblick über die GPIO-Konfigurations- und Datenregister.
- 3.7. Wie erfolgt die Konfigurierung und Ansteuerung der digitalen Ein/Ausgabe-Ports? 3.8. Über welche IO-Ports lassen sich die AD-Wandlerkanäle (AD[0] AD[2]) auf dem Entwicklungsboard ansteuern?
- 
- 3.9. Über welchen IO-Pin lassen sich die Spannungswerte des Potentiometers einlesen? 3.10. Erklären Sie die Arbeitsschritte von der Aufgabenstellung bis zum Echtzeittest. Erläutern Sie das Verfahren der In-Circuit-Emulation.

- [ATMEL AVR32 UC3 Homepage](http://www.atmel.com/products/microcontrollers/avr/32-BitAVRuc3.aspx)
- [ATMEL EVK1100 Evaluation Kit](http://www.atmel.com/tools/EVK1100.aspx)
- 
- [ATMEL EVK1100 AT32UC3A0512](http://www.atmel.com/devices/AT32UC3A0512.aspx) [ATMEL EVK1100 Schematics](http://www.atmel.com/Images/EVK1100_SCHEMATICS_REVD.pdf) [Application Note AVR32111: Using the AVR32 PIO](http://www.imd.uni-rostock.de/fileadmin/IEF_IMD/Lehre/praktikum/assemblerpraktikum/AVR32/AVR32111.pdf)
- ntroller
- [Applikation Note AVR32138: How to optimize the ADC](http://www.imd.uni-rostock.de/fileadmin/IEF_IMD/Lehre/praktikum/assemblerpraktikum/AVR32/AVR32138.pdf) usage on AT32UC3A ATMEL [Manual AVR32 Microcontroller AT32UC3A](http://www.atmel.com/Images/doc32058.pdf)
- 
- **ATMEL Manual AT32UC3A: [22. GPIO-Controller](http://www.atmel.com/Images/doc32058.pdf#page=170)**
- [ATMEL Manual AT32UC3A: 33. Analog-to-Digital](http://www.atmel.com/Images/doc32058.pdf#page=699)
- Converter ATMEL Manual AT32UC3A[: 9.3 Programmiermodell](http://www.atmel.com/Images/doc32058.pdf#page=25) ATMEL AVR32 Architecture Document: [2. AVR32 Programmiermodell](http://www.atmel.com/Images/doc32000.pdf#page=5)
- ATMEL AVR32 Architecture Document: [9. AVR32 RISC Instruction Set](http://www.atmel.com/Images/doc32000.pdf#page=93)
- 
- ATMEL AVR32 [IAR Assembler Reference Guide](http://www.imd.uni-rostock.de/fileadmin/IEF_IMD/Lehre/praktikum/assemblerpraktikum/AVR32/EWAVR32_AssemblerReference.pdf) ATMEL AVR JTAG In-Circuit Emulator mk-II: [Quick Start Guide](http://www.atmel.com/Images/doc2562.pdf)
- Winder Witt of the Indian Emalator mit in Galoit Galact Galacter and Betriebssyteme, Verlag W3I<br>● D. Tavangarian, D. Versick: Basiswissen Rechnerstrukturen & Betriebssyteme, Verlag W3I
	- GmbH, 2008, ISBN 3937137289, 9783937137285: [5.6. Prozessorarchitekturen](http://books.google.de/books?id=lrBL6NrEmwoC&pg=PA105&lpg=PA105&dq=Tavangarian+Assemblerprogrammierung&source=bl&ots=DQFuteXSQJ&sig=Mozc4GdQ1gPKrvFVA3cFr_PWnOQ&hl=de&ei=TxdJTajNEoL3sgb2luyNDw&sa=X&oi=book_result&ct=result&resnum=1&ved=0CBoQ6AEwAA#v=onepage&q&f=false)
- Vorlesung IEF/MD Rech

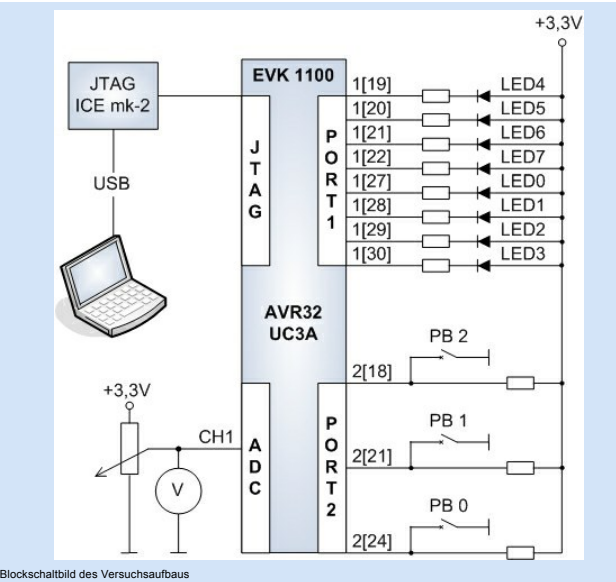

# 2.1 Der General Purpose Input Output Controller

[Kapitel 22 \(GPIO-Controller\)](http://www.atmel.com/Images/doc32058.pdf#page=170) des AT32UC3A-Manuals, sowie in der Applikation Note [AVR32111.](http://www.imd.uni-rostock.de/fileadmin/IEF_IMD/Lehre/praktikum/assemblerpraktikum/AVR32/AVR32111.pdf)

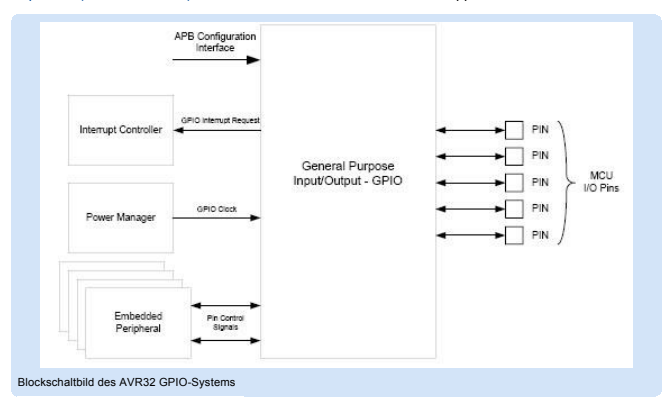

#### 2.2 Der Analog-to-Digital Converter

#### **Schnelleinstieg [Publikationen](http://www.imd.uni-rostock.de/forschung/publikationen/veroeffentlichungen/2017/)** [Anfahrt](http://www.imd.uni-rostock.de/institut/anreise/) [Kontakt](http://www.imd.uni-rostock.de/institut/adresse/) Laborprak [Lehrangebot](http://www.imd.uni-rostock.de/lehre/lehrangebot/) **[Highlights](http://www.imd.uni-rostock.de/institut/highlights/erfolge/2017/)** [Projekte](http://www.imd.uni-rostock.de/forschung/projekte/)

Die Wandlung im aktiven Analogkanal kann durch Softwaretrigger (Start-Bit im Control Register) oder Hardwaretrigger (TOIA Output vom Timer/Counter oder external Trigger) gestartet werden.

[Eine detaillierte Funktionsbeschreibung des Analog-to-Digital Wandlers liefert ATMEL im Kapitel 33](http://www.atmel.com/Images/doc32058.pdf#page=699) (Analog-to-Digital Converter) des AT32UC3A-Manuals, sowie in der Applikation Note [AVR32138.](http://www.imd.uni-rostock.de/fileadmin/IEF_IMD/Lehre/praktikum/assemblerpraktikum/AVR32/AVR32138.pdf)

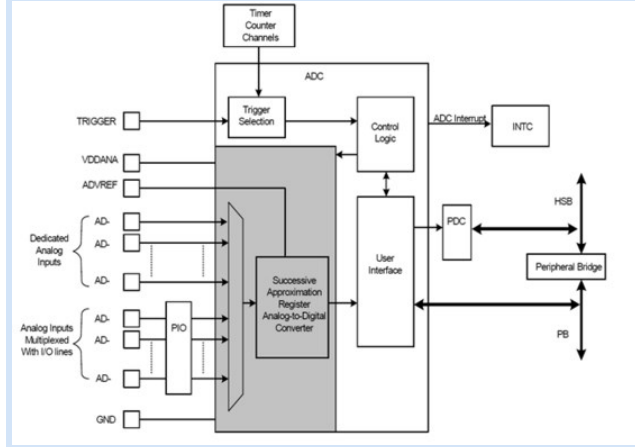

Blockschaltbild des Analog-to-Digital Converters

## <span id="page-0-2"></span>3. Studienfragen

#### <span id="page-0-3"></span>4. Aufgaben

- 4.1. Erzeugen Sie in Ihrem Heimatverzeichnis einen eigenen IAR-Workspace anhand der Praktikumsvorlage.
- 4.2. Mit Hilfe der vorgegebenen Funktionsbibliothek soll ein "Hello World" auf dem 4-zeilien<br>LCD-Anzeigemodul des EVK1100-Boards ausgegen werden.<br>4.2. Erweitern Sie Ihr Assemblerprogramm für die Konfiguration der Peripheri
- dezimale Anzeige (0,00 V 3,30 V) soll auf dem LCD-Anzeigemodul des EVK1100-Boards erfolgen.

#### <span id="page-0-4"></span>5. Literaturverweise

#### <span id="page-0-5"></span>6. Anhang

#### 6.1 EVK1100 - Belegung der Ein- und Ausgabeports

Alle Konfigurationsregister des GPIO-Controllers sind innerhalb von 4 Ports angeordnet. (gpio\_100.h)

(gpio\_100.h)

**GPIO-Port GPIO-Adresse GPIO-Register Peripherie**

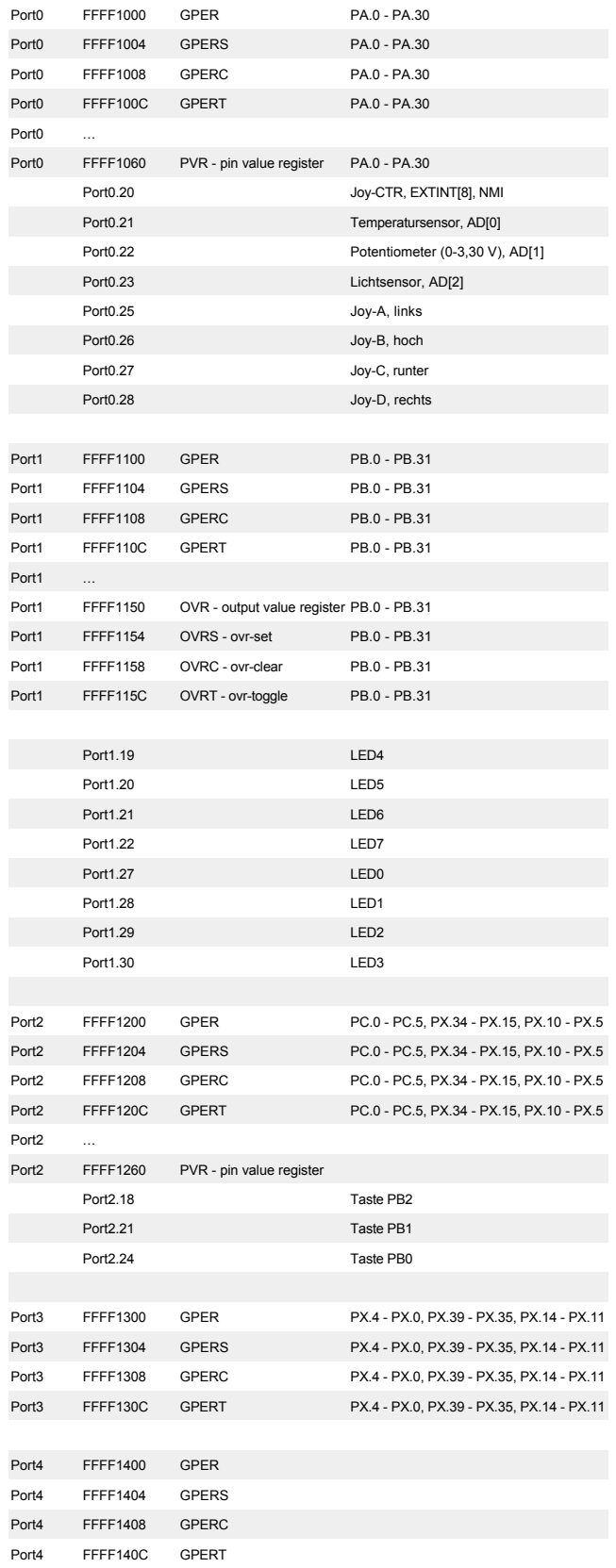

# 6.2 AT32UC3A - AD-Converter Register Map

Konfigurations-, Status- und Datenregister innerhalb des Analog-to-Digital-Converters (ADC). (adc\_102.h)

# (adc\_102.h)

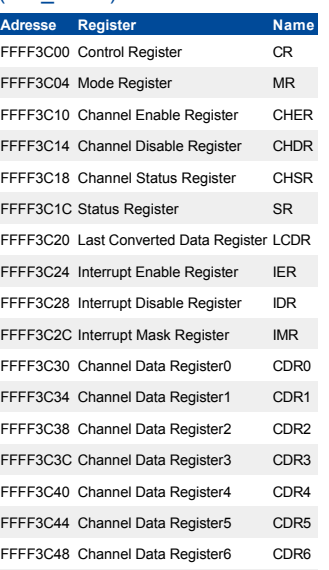

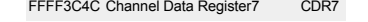

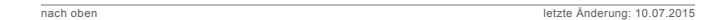

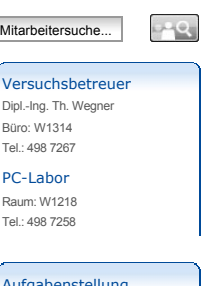

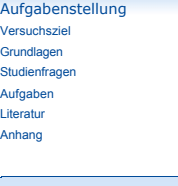